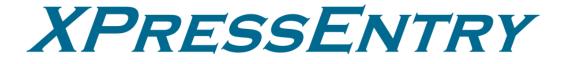

# **XPressEntry / Galaxy REST Integration**

**Revision 01/22/2024** 

For use with the XPressEntry Mobile Access Control System

By

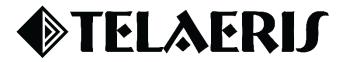

#### **Important Notice**

Your right to copy XPressEntry software and this manual is limited by copyright laws. Making copies, adaptations, or compilation works (except copies of XPressEntry software for archival purposes as an essential step in the utilization of the program in conjunction with the equipment), without prior written authorization of Telaeris, Inc., is prohibited by law and constitutes a punishable violation of the law.

This software and documentation are copyrighted by Telaeris, Inc. The software and documentation are licensed, not sold, and may be used or copied only in accordance with the Telaeris License Agreement accompanying the software.

©2024 Telaeris, Inc.

All rights reserved worldwide.

Information in this document is subject to change without notice.

No part of this publication may be reproduced, stored in a retrieval system, or transmitted, in any form or by any means, electronic, mechanical, photocopying, recording, scanning, digitizing, or otherwise, without the prior written consent of Telaeris, Inc.

Trademark Acknowledgements XPressEntry is a trademark of Telaeris, Inc.

Other company and product names may be trademarks or registered trademarks of their respective companies and are hereby acknowledged.

Telaeris, Inc. 4101 Randolph Street San Diego, California 92103 United States of America

(858) 627-9700

www.telaeris.com

# Contents

| Purpose                                                  |    |
|----------------------------------------------------------|----|
| Pre-requisites/Requirements                              | 4  |
| Setting Up System Galaxy to Synchronize with XPressEntry | 4  |
| Order of Operations                                      | 4  |
| Setup System Galaxy Data and Settings                    | 4  |
| General Tab                                              | 5  |
| Reader Profile Tab                                       | 5  |
| Data Manager Tab                                         | 6  |
| Sync Timers                                              | 7  |
| Sync Options                                             |    |
| System Galaxy Data Manager Setup Page                    | 9  |
| Enable XPressEntry Synchronization                       |    |
| XPressEntry Data                                         |    |
| Sync Check                                               |    |
| Users                                                    |    |
| User Permissions                                         |    |
| Groups                                                   |    |
| Zones                                                    |    |
| Timezones                                                |    |
| Holidays                                                 |    |
| Set up XPressEntry Data                                  |    |
| Doors                                                    | 17 |
| Readers                                                  |    |
| Activities                                               |    |

# Purpose

This document is intended to instruct users on how to synchronize an XPressEntry system with a **System Galaxy** system. XPressEntry has the capability of providing access control management from a handheld device. For XPressEntry setup information, see the document, "XPressEntry Installation and Upgrade" found at <u>https://telaeris.com/documentation</u>.

# Pre-requisites/Requirements

- 1. XPressEntry 3.5+
- 2. System Galaxy, any version including 11.8.4.1 + Cloud.
- 3. Part #: pacs-int-001-galaxy
- 4. Windows 8.1+ or server type equivalent

# Setting Up System Galaxy to Synchronize with XPressEntry

It is assumed that a version of System Galaxy and XPressEntry are installed on computers or virtual machines that can **talk to each other**, or the **same** computer or virtual machine. To install XPressEntry, you should have Administrator privileges on its respective machine. You should additionally be an **Administrator** or super user in the **System Galaxy** System.

#### **Order of Operations**

- 1. Setup System Galaxy's Data and Settings
- 2. Enable XPressEntry Synchronization
- 3. Set up XPressEntry Data

# Setup System Galaxy Data and Settings

XPressEntry uses a module called Data Manager to synchronize all data with System Galaxy. From the main page of XPressEntry, go to XPressEntry > Settings (ALT+S or **Tools > Settings**).

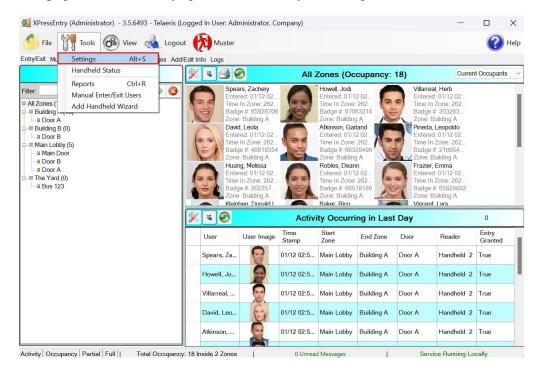

## General Tab

- 1. From the Settings page, select **General > Logging**.
- 2. Set the Data Manager Log level to **DEBUG** or **VERBOSE** 
  - a. This will allow you to view log entries during the sync process.
- 3. Max Log Size **5000** or higher
- 4. Max Log Age -1 Day or higher

| SPressEntry Settings                         |                                  |            |   |   |      |    | ×    |
|----------------------------------------------|----------------------------------|------------|---|---|------|----|------|
|                                              |                                  |            |   |   | _    |    | ~    |
| File Database SQL Import/Export              |                                  |            |   |   |      |    |      |
| P                                            | Logging                          |            |   |   |      |    |      |
|                                              | Handheld                         | ERROR      | ~ |   |      |    |      |
| General<br>Add / Edit Display                | Tianuneiu                        | LINON      |   |   |      |    |      |
| Badges                                       |                                  | VERBOSE    | ~ |   |      |    |      |
| RFID                                         | Data Manager                     | VERBOSE    | v |   |      |    |      |
| User Defined Fields                          |                                  |            |   |   |      |    |      |
| Muster Settings                              | RFID                             | INFO       | ~ |   |      |    |      |
| Question Setup                               |                                  |            |   |   |      |    |      |
| Logging                                      | Desktop                          | INFO       | ~ |   |      |    |      |
| Client Settings                              |                                  |            |   |   |      |    |      |
| Wiegand Format Data                          | Service                          | INFO       | ~ |   |      |    |      |
| Service Settings                             | our not                          |            |   |   |      |    |      |
| Database                                     | March an Olan                    | 5000 🗘     |   |   |      |    |      |
| 🖃 Data Manager                               | Max Log Size                     | 5000 🖵     |   |   |      |    |      |
| DISABLED - GALAXY_REST                       | Max Log Age (days)               | 10         |   |   |      |    |      |
| Software Event Viewer                        | hax bog rigo (days)              |            |   |   |      |    |      |
| E Reader Profiles                            | Purge Time (mins)                | 240 🗘      |   |   |      |    |      |
| Handheld Functionality<br>Reader Validations | 3 ()                             | 2.40       |   |   |      |    |      |
| Passwords                                    |                                  | Purge Now  |   |   |      |    |      |
| Badge Settings                               |                                  | T dige Now |   |   |      |    |      |
| Custom Display                               | _                                |            |   |   |      |    |      |
| Validation Colors                            | Include Data Manager GUID in Log |            |   |   |      |    |      |
| Doors                                        |                                  |            |   |   |      |    |      |
| Trend Settings                               |                                  |            |   |   |      |    |      |
| Email Settings                               |                                  |            |   |   |      |    |      |
| Twilio Alerts                                |                                  |            |   |   |      |    |      |
| 1000000                                      |                                  |            |   |   |      |    |      |
|                                              |                                  |            |   |   |      |    |      |
|                                              |                                  |            |   |   |      |    |      |
|                                              |                                  |            |   |   |      |    |      |
|                                              |                                  |            |   |   |      |    |      |
|                                              |                                  |            |   |   |      |    |      |
|                                              |                                  |            |   |   |      |    |      |
|                                              |                                  |            |   |   |      |    |      |
|                                              |                                  |            |   |   |      |    |      |
|                                              |                                  |            |   |   |      |    |      |
|                                              |                                  |            |   |   |      |    |      |
|                                              |                                  |            |   |   |      |    |      |
| 1                                            |                                  |            |   | _ |      |    |      |
|                                              |                                  |            |   |   | Save | Ca | ncel |
|                                              |                                  |            |   |   |      |    |      |

Once the integration is complete, set the log level to **ERROR** so only error messages will be tracked.

#### **Reader Profile Tab**

- 1. Go to **Reader Profiles > Reader Validations**. This is where you configure the handhelds.
- 2. Ensure that **Door Readers** is the only mode checked under **Validations**.
- 3. Select **Save** at the bottom right when finished.

| File Database SQL Import/Export                                                                                                    |                                                                                                    |             |                                               |                             |      |     |
|----------------------------------------------------------------------------------------------------|----------------------------------------------------------------------------------------------------|-------------|-----------------------------------------------|-----------------------------|------|-----|
| £                                                                                                    | Profiles                                                                                                    |             |                                               |                             |      |     |
| General<br>Ad/ / Edit Display<br>Badges<br>Badges<br>RFID<br>User Defined Fields<br>Muster Settings<br>Question Setup<br>Logging<br>Client Settings<br>Wregand Format Data<br>Server<br>Service Settings<br>Database<br>Data Manager<br>DISABLED - GALAXY_REST<br>Software Event Viewer<br>Reader Profiles<br>Handheld Functionality<br>Reader Profiles<br>Handheld Functionality<br>Passwords<br>Badge Settings | Validations Zones Holidays Enable Anti-Passback Enable                                                                                                   | ble Soft An | Default<br>New<br>II:Passback<br># Must Match | Clone<br>User's Facility Co | Dele | te  |
| Custom Display<br>Validation Colors<br>Doors<br>Trend Settings<br>Musters<br>Email Settings<br>Twilio Alerts                                                                                                    | Next Check Date     Badge Activation/Expiration Date     User Start/End Date Validating: User Group has Access to Reader Group that is Attached to Door. |             |                                               | Save                        | Car  | )Cf |

# Data Manager Tab

#### From the Settings page select the Data Manager Tab.

| XPressEntry Settings                                          |                        | - O X             |
|---------------------------------------------------------------|------------------------|-------------------|
| File Database SQL Import/Export                               |                        |                   |
| General                                                       | P Type GALAXY REST     | Add Remove        |
| Add / Edit Display<br>Badges                                  |                        |                   |
| RFID<br>User Defined Fields                                   | Name GALAXY_REST       | Prefix            |
| Muster Settings<br>Question Setup                             | GALAXY_REST - Prefix() |                   |
| Logging<br>Client Settings<br>Wiegand Format Data<br>⊟ Server |                        |                   |
| Service Settings<br>Database                                  |                        |                   |
| □ Data Manager<br>Software Event Viewer<br>□ Reader Profiles  |                        |                   |
| Handheld Functionality<br>Reader Validations                  |                        |                   |
| Passwords<br>Badge Settings<br>Custom Display                 |                        |                   |
| Validation Colors<br>Doors                                    |                        |                   |
| Trend Settings<br>⊟ Alert Settings                            |                        |                   |
| Email Settings<br>Twilio Alerts                               |                        |                   |
|                                                               |                        |                   |
|                                                               |                        |                   |
|                                                               |                        |                   |
|                                                               |                        |                   |
|                                                               |                        | Sanity Check Data |
|                                                               |                        |                   |
|                                                               |                        | Save Cancel       |

- 1. **Type** This is the integration type. Select **GALAXY REST** > **Add** > **Save**.
- 2. Go to **Data Manager > GALAXY REST** in sidebar menu.
- 3. Setup Data Manager This sends you to the setup form for GALAXY REST data manager.

#### Sync Timers XPressEntry uses Timers to pull System Galaxy data into XPressEntry.

|                                                                                                    | Enable Data Manager Type: GALAXY_I                                   | REST    | Setup Data Manager              |
|----------------------------------------------------------------------------------------------------|----------------------------------------------------------------------|---------|---------------------------------|
| eneral<br>Add / Edit Display<br>Badges                                                                             | Sync Timers Sync Options                                             |         |                                 |
| RFID<br>User Defined Fields<br>Muster Settings                                                                     | Disable Concurr<br>Syncs                                             | rent    | Send XPressEntry Activities Now |
| Question Setup<br>Logging<br>Client Settings                                                                       | Download Activity Frequency                                          | Set Cle | ar Download Activity Now        |
| Wiegand Format Data<br>rver<br>Service Settings                                                                    | Occupancy Sync Frequency                                             | Set Cle | occupancy Sync Now              |
| Database<br>ata Manager<br>GALAXY_REST                                                                             | Partial Sync Update<br>Frequency                                     | Set Cle | Partial Sync Now                |
| Software Event Viewer<br>ader Profiles                                                                             | Full Sync Update Frequency                                           | Set Cle | ar Full Sync Now                |
| Handheld Functionality<br>Reader Validations<br>Passwords<br>Badge Settings<br>Custom Display<br>Validation Colors | Custom Sync Update<br>Frequency                                      | Set Cle | ar Custom Sync Now              |
| Doors<br>Trend Settings<br>Musters<br>art Settings<br>Email Settings                                               | Data Manager Live Log View Unpause Mirror Le                         | og To:  | Browse                          |
| zman setungs<br>Twilio Alerts                                                                                      | DEBUG: DataManager Settings Updated<br>DEBUG: DataManagers Restarted |         |                                 |

- 1. **Download Activity Frequency** Pulls reader scan records into XPressEntry and stores them in XPressEntry's activity table. This function also updates the zone occupancy.
- 2. Occupancy Sync Frequency Updates the zone occupancy without storing the activity records.
- 3. **Partial Sync Frequency** Pulls all data excluding cardholder data, including readers, areas, access levels. It will only grab the last x number of users that were added to the system.
  - a. **Do** use this sync to quickly update any table in XPressEntry.
  - b. Do use this sync to quickly add a new user into XPressEntry from System Galaxy.
  - c. **Do NOT** use this sync to delete a user from XPressEntry who was deleted in System Galaxy.
  - d. **Do NOT** use this sync to update a user from XPressEntry who was changed in System Galaxy.
- 4. **Full Sync Update Frequency** Updates all tables by pulling all necessary records from Galaxy. This function may take some time.
  - a. It is recommended to run a full sync **once per day** in the middle of the night when the system is not busy.
- 5. Custom Sync Frequency Updates a set of tables that the user configures.

a. To configure, right click Custom Sync Now and select Edit Custom Sync.

| Custom | Table Sync   |              |         |        | -            |      | × |
|--------|--------------|--------------|---------|--------|--------------|------|---|
|        | Add Table    |              |         |        |              | Done | 2 |
| Table  | USERS        | ✓ ✓ Partial? | 🔇 Table | BADGES | ✓ ✓ Partial? | 0    |   |
| Table  | GROUPS_USERS | ✓ ✓ Partial? | 8       |        |              |      |   |
|        |              |              |         |        |              |      |   |

#### Sync Options

| Control       Setup Data Manager Type: GALAXY_REST       Setup Data Manager         General       Add/ Edit Display       Badges       Sync Timers Sync Options         Badges       PriD       User Defined Fields       Pull Data Manager Occupancy       Event Processing Retry Count       Image: Comparison of the set of the set of the | XPressEntry Settings                                                                                                    |                                                                                                    |                                                      | - 0            | ×    |
|----------------------------------------------------------------------------------------------------|----------------------------------------------------------------------------------------------------|----------------------------------------------------------------------------------------------------|------------------------------------------------------|----------------|------|
| Ad / Edit Display       Sync Timers       Sync Options         Badges       Pull DataManager Occupancy       Event Processing Retry Count       3         Muster Settings       Default Outside Zone       Default Role          Logging       Pull Data Manager Activities into XPressEntry       DMPrefix         Server       Service Settings       Push XPressEntry Activities to Data Manager       Muster Scanned Users          Badges Retry Count       3             Badges Retry Retry Retry Retry Retry Retry Count       3            Server       Service Settings       Send Activities Retry Count       3           Database       Watch Tables via Software Events       Muster Scanned Users           Badge Settings       Enable Message Queue             Manager       Event Processing Loop Limit       10             Validation Colors       Clear Data Manager Settings       Clear External Data            Validation Colors       Clear Data Manager Settings       Miror Log To:       Browse           Alter Settings       Data Manager Li                                                                                                    |                                                                                                    | Enable Data Manager Type: GALAXY_RE                                                                                                    | EST                                                  | Setup Data Mar | ager |
| Custom Display     Validation Colors       Doors     Clear Data Manager Settings       Clear External Data       Musters       Alert Settings       Email Settings       Dettays       Debug       Debug       Diata Manager Live Log View       Unpause       Mirror Log To:       Browse                                                                                                    | Add / Edit Display<br>Badges<br>RFID<br>User Defined Fields<br>Muster Settings<br>Question Setup<br>Logging<br>Client Settings<br>Wiegand Format Data<br>■ Server<br>Service Settings<br>Database<br>■ Data Manager<br>■ Clata Manager<br>■ Client Settings<br>Database<br>■ Data Manager<br>■ Client Settings<br>BataWarkEST<br>Software Event Viewer<br>■ Reader Profiles<br>Handheld Functionality<br>Reader Validations<br>Passwords | Pull DataManager Occupancy  Default Outside Zone  Pull Data Manager Activities into XPressEntry  Push XPressEntry Activities to Data Manager  Push XPressEntry Activities to Data Manager  Watch Tables via Software Events  Enable Message Queue Message Queue Name \PrivateS\DataManagerEvent | Default Role<br>DMPrefix<br>Muster Scanned Users nev |                |      |
|                                                                                                    | Custom Display<br>Validation Colors<br>Doors<br>Trend Settings<br>Musters<br>⊟ Alert Settings<br>Email Settings                                                                                                    | Data Manager Live Log View Unpause Mirror Log T<br>DEBUG: DataManager Settings Updated                                                                                                    |                                                      |                |      |

- 1. Pull Data Manager Occupancy Enables use of the Occupancy Sync.
- 2. Pull Data Manager Activities into XPressEntry Enables use of the Activity Sync.
- 3. **Push XPressEntry Activities to Data Manager** Enables XPressEntry to push Scan data to System Galaxy.
- 4. **Send Activities Retry Count** Number of times XPressEntry will attempt to resend an activity if it fails.
- 5. **Default Role** The default XPressEntry Role that will be assigned to users if the integration does not otherwise assign a role. Entrants are recommended but not required.
- 6. **Muster Scanned Users** Enables sync to convert scans from specific readers to be converted into Muster Scans which mark users as safe. Muster readers must be configured in the reader data. Please see *Mustering Documentation* for more details.
- 7. Setup DataManager Button Opens System Galaxy specific settings.
- 8. Clear DataManager Settings Resets all settings on the two above tabs, as well as

the System Galaxy specific settings.

9. Clear External Data – Deletes all data synced from System Galaxy from the XPressEntry Database.

#### System Galaxy Data Manager Setup Page

Press the **Setup Data Manager** button to get the System Galaxy specific setup screen. In the new window, you will see the following:

|                | galaxy118.ad.telaeris.com             | Custom | User Mappings |                   |         |
|----------------|---------------------------------------|--------|---------------|-------------------|---------|
| Port:          | 8000                                  | Sourc  | e Columns     | Destination       | Columns |
| User Name:     | master                                |        |               | ~                 | V       |
| Password:      |                                       |        | Source Field  | XPressEntry Field |         |
|                |                                       |        |               |                   |         |
| pi Query Size: | 500 🗢                                 |        |               |                   |         |
| Use SSL        | Create Doors                          |        |               |                   |         |
| Validate SS    | L Cert 🛛 Download Pictures            |        |               |                   |         |
| Verbose AF     | PI Data 🗌 Pull Customers As Companies |        |               |                   |         |
|                |                                       |        |               |                   |         |
|                |                                       |        |               |                   |         |
|                |                                       |        |               |                   |         |
|                |                                       |        |               |                   |         |

- 1. Server IP System Galaxy Server IP Address.
- 2. **Port** System Galaxy Server Port.
- 3. User Name and Password System Galaxy Login details.
- 4. Use SSL Tick this if using a secure connection (HTTPS).
- 5. Verbose API Data Tick this if you want to log API data.
- 6. **Download Pictures** Enabling this will download user images from System Galaxy.
- 7. Create Doors Tick this if you want to create doors in XPressEntry out of the readers pulled from System Galaxy.
- 8. **Pull Customers As Companies** Ticking this will pull customers from System Galaxy and map to XPressEntry as Companies.
- 9. **API Query Size** Number of items to be downloaded in a single API call (Used to optimize API calls).
- 10. **Custom User Mapping** This section is used to pull the General-Purpose-Text fields from System Galaxy.

Click **Test Connect** after entering all the data correctly – this will connect to the System Galaxy access control system.

- *Connection Success!* will display if connected to System Galaxy successfully.
- Any **errors** in the connection will show in the same result window.

Exit out of this form. On the Data Manager tab of the Settings form, select **Save**. It is now time to begin syncing data.

# Enable XPressEntry Synchronization XPressEntry Data

After setting up the data manager, run the initial **Full Sync** to pull data from System Galaxy. Once the Galaxy system is set up and synchronizing, you will see this data represented in XPressEntry under the **Add/Edit Info** tab.

Data which is imported from System Galaxy **cannot be changed** and is greyed out in XPressEntry without proper permissions.

### Sync Check

The purpose of this section is to help the operator understand exactly what data XPressEntry is pulling from System Galaxy. For a quick setup, please navigate to the next section, **Set up XPressEntry Data**.

| System Galaxy    | XPressEntry |
|------------------|-------------|
| Reader           | Reader      |
| Door             | Door        |
| Cardholders      | Users       |
| Cards            | Badges      |
| Card Data Format | Badge Types |
| Access Group     | Groups      |
| Area             | Zones       |
| Schedule         | Time Zones  |
| Special Days     | Holidays    |

The mapping of each Data pulled from System Galaxy is shown below.

#### Users

All External Records (From System Galaxy) will display in red as an **External Record** at the top of the form. This label will not display for any records that were created from within XPressEntry.

XPressEntry will pull the user's **image** and **badge number** from System Galaxy. The badge number can be seen at the bottom of the screen.

Here is a sample of a properly synchronized user:

XPressEntry User

| Fiter:                                |       |                     | External Re                              | cord 2                         |               |                         |                      |  |
|---------------------------------------|-------|---------------------|------------------------------------------|--------------------------------|---------------|-------------------------|----------------------|--|
| Rest.                                 | 2 💠 🖸 | 🔏 Users 👔 (         |                                          |                                | ors 🔲 Readers | 💩 Roles 👩 Timezones 🖳 I | Muster Sites         |  |
|                                       |       |                     | ons Contact Info UDFs/                   |                                | -             |                         |                      |  |
| dministrator, Company<br>chue, Jasmin |       | First Name          | Last Name                                | MI                             | Photo         | 50                      |                      |  |
| onti, Stan R.<br>eld, Jimmy L.        |       | Stan                | Conti                                    | R                              | Thoto         |                         |                      |  |
| ess, Mathew<br>mant, Nichol           |       | Company             |                                          | ~                              |               |                         |                      |  |
| oeger, Chris<br>ichiels, Marco        |       | Emp ID G            | 3001                                     | Visito                         | e 🖉           |                         |                      |  |
| cries, indico                         |       | Zone                | Default Cluster Inside                   | - Host                         |               |                         |                      |  |
|                                       |       |                     | one Entry: 03-18 02:11:31<br>ast Reader: | AM                             |               | es!                     |                      |  |
|                                       |       |                     |                                          |                                | 514           |                         |                      |  |
|                                       |       | Role                |                                          | ~                              | Change Change | Crop Delete             |                      |  |
|                                       |       |                     | 27.01-2023                               | ~                              | Change        | Crop Delete             |                      |  |
|                                       |       |                     | 27-01-2023                               | ~]<br>]                        | Change        | Crop Delete             |                      |  |
|                                       |       | Start Date          | ] []*                                    | ]                              |               | Crop Delete             |                      |  |
|                                       |       | Start Date End Date | Add Badge 🚳 De                           | ]<br>dete Badge 🕝 V            | few History   | Pint Badge              | Bedon Tune           |  |
|                                       |       | Start Date          | Add Badge 🕝 De                           | ]                              |               |                         | Badge Type<br>P.I.V. |  |
|                                       |       | Start Date End Date | Add Badge 🖉 De<br>Add 598904 264         | lete Badge © V<br>tivated Date | tew History   | Pint Badge              |                      |  |

System Galaxy User

| Maximum Time       3 X       Adam Exerts       Adam Panel Events       Default Cluster       Cardholders         Counter P1 Uluit # 1       Counter P1 Uluit # 1       Counter P1 Uluit # 1       Counter P1 Uluit # 1       Personal Card(Badge Setting)       Data Fields 1       Data Fields 2       Protograph         Counter P1 Uluit # 1       Counter 001 Contr 001       Record 10       Main Panel Event 1       Control Timeston       Name Panel Ulter / LCD Message Notes         Counter 001 Contr 001       Counter 001 Contr 001       Record 17 ppe       Control Timeston       Name Panel Ulter / LCD Message Notes         Counter 001 Contr 001       Record 17 ppe       Address 1       Ontrol Timeston       Control Timeston         Content 001 Contr 002       Record 17 ppe       Address 2       Control Timeston       East Receiption 1         Content 001 Contr 002       Record 17 ppe       Data Fields 1       Control Timeston       Dist 11. Secti 1-0         Content 001 Contr 002       Record 17 ppe       Data Fields 1       Data Fields 2       Dist 10. Secti 1-0         Content 001 Contr 002       Record 17 ppe       Data Fields 1       Control Timeston       Dist 11. Secti 1-0         Content 001 Contr 002       Record 17 ppe       Data Fields 1       Data 3       Dist 11. Secti 1-0         State       Zo Code                                                                                                    |                                                                           |                   |
|----------------------------------------------------------------------------------------------------|---------------------------------------------------------------------------|-------------------|
| Controllers       Controllers                                                                                                    | Marm Events Alarm Panel Events Default Cluster Reader Ports Cardholders x |                   |
| Image: Contract Information         Image: Contract Information         Image: Image: Contract Information         Image: Image: Image                                                                                                    |                                                                           |                   |
| Contact Information Contact Information Conta                                                                                                    |                                                                           | .CD Message Notes |
| Cluster 001, Cent: 002         Cluster 001, Cent: 002         Cluster 001, Cent: 002         Cluster 001, Cent: 002         Last Name         Cons         State         State         Detactine         Trace Staked         Proce         State         State         Department         Let I         Department         Let Z         Department         Let Z <t< td=""><td></td><td></td></t<>                                                                                                    |                                                                           |                   |
| Cluster 001, Cent: 002<br>Cluster 001, Cent: 002<br>Cluster 001, Cent: 002<br>Cluster 001, Cent: 002<br>Pixt Name<br>Stan<br>Pixt Name<br>Stan<br>Pixt Name<br>Stan<br>Clustere<br>Pixt Name<br>Stan<br>Pixt Name<br>Stan<br>Clustere<br>Pixt Name<br>Stan<br>Clustere<br>Clustere<br>Pixt Name<br>Stan<br>Clustere<br>Pixt Name<br>Stan<br>Clustere<br>Pixt Name<br>Stan<br>Clustere<br>Pixt Name<br>Stan<br>Clustere<br>Pixt Name<br>Pixt Name<br>Pixt N |                                                                           |                   |
| Cluster 001, Cent: 002       Record Type       Address 2         Cluster 001, Cent: 002       Last Name       Chy         Cond       Chy       Chy         State       Chy       Chy         State       Chy       Chy         State       Chy       Chy         Middle Name       State       Chy         State       Chy       Chy         Chy       Chy       Chy         State       Chy       Chy         State<                                                                                                    |                                                                           |                   |
| Last Home Cons Cons State State State State State State Customer Home Phone Phone Phone Phone Phone Ut I Department Last I Department Last                                                                                                    |                                                                           |                   |
| List Name Cond Plast Name State State State State Customer Home Phone Home Phone Prest Name Pages 2 Page State Proved to The Attractance Page State Page State Page S                                                                                                    | 3/17/2023 8:41:1                                                          | L PM              |
| Conti     State       First Name     State       Stan     State       Middle Name     Zp Code       R     Zp Code       Customer     Imachine       Mone Phone     Trace Enskel       Phone     Pase Strakel       994537988     List I       Department     List I       List I     Data 1       Data 3       List 2     Data 2       Deta 4                                                                                                    | Name Chu                                                                  |                   |
| Stan       2p Code       2p Code       0.0.8.         R       2p Code       0.0.8.       0.0.8.         Customer       0.0.8.       0.0.8.       0.0.8.         Teachine       0.0.8.       0.0.8.       0.0.8.         Phone       0.0.8.       0.0.8.       0.0.8.         Phone       0.0.8.       0.0.8.       0.0.8.         Phone       0.0.8.       0.0.8.       0.0.8.         Phone       0.0.8.       0.0.8.       0.0.8.         Phone       0.0.8.       0.0.8.       0.0.8.         Phone       0.0.8.       0.0.8.       0.0.8.         Phone       0.0.8.       0.0.8.       0.0.8.         Phone       0.0.8.       0.0.8.       0.0.8.         Phone       0.0.8.       0.0.8.       0.0.8.         Phone       0.0.9.       0.0.9.       0.0.9.         994537968       Uait 1       Data 1       Data 3         List 2       Data 2       Data 4       0.0.0.0.0.0.0.0.0.0.0.0.0.0.0.0.0.0.0.                                                                                                    |                                                                           | 5 AM              |
| Adde Name     Zp Code     Data       R     Lastoner     Pactive       Customer     Proce       Phone     Pass Physical Disability       Phone     Pass Physical Disability       Phone     Pass Physical Disability       Phone     Pass Physical Disability       Pass Physical Disability     Past a 1       Department     Let 2       Let 2     Data 1       Data 3                                                                                                    | Name State Last Modified                                                  |                   |
| Mode Rame     20 Lode       R     Intel Fine       Customer     Intel Fine       Tellionsi     Intel Fine       Poxe     Intel Fine       9945379658     Intel Fine       Department     Let I       Test Department     Let I       Let 2     Data I       Data I     Data 3       Let 2     Data 2       Data 4                                                                                                    | n 2/7/2023 3:54:13                                                        | АМ                |
| R     Imachine       Customer     Home Phone       Telannis     Proce       99463379683     Has Version       Department     Lat 1       Data 1     Data 3       Department     Lat 2       Lat 2     Data 4                                                                                                    |                                                                           |                   |
| Customer Hone Phone Trace Enviced  Teatorns  Proce Pooe Pooe Pase Myorid to Time Attendance Pase Myorid Doublity Pooe Pase Myorid Doublity Pooe Pase                                                                                                    |                                                                           | ·                 |
| Febores     Proved to Time Attendance       Picone     Picone       946379688     Pisa Vertição       Department     Data 1       Ust 2     Data 2       Data 4                                                                                                    |                                                                           | Date 2            |
| Phone VIP VIP OTTS split Group Operation Pepertment Let I Data I Data 3 Inst Operation Lat 2 Data 2 Data 4                                                                                                    | Forward to Time Attendance                                                | * 🖸 📴             |
| 98-45379688     Heis Vertigo     OTTS Split Group Operation       Department     Let 1     Data 1     Data 3       Test Department     Let 2     Data 2     Data 4                                                                                                    |                                                                           |                   |
| Department  Test Decontinent Lat 2 Date 2 Date 4                                                                                                    |                                                                           | ation             |
| Test Department.                                                                                                    | List 1 Data 1 Data 3                                                      |                   |
| Let 2 Date 2 Date 4                                                                                                    |                                                                           |                   |
|                                                                                                    |                                                                           |                   |
| Communication Settings                                                                                                    |                                                                           |                   |
| Communication Settings                                                                                                    |                                                                           |                   |
|                                                                                                    | mmunication Settings                                                      |                   |
| Enal Address                                                                                                    |                                                                           |                   |
| sreejth@telseris.com Email Address Confirmed Send Tokens Via Email                                                                                                    | reejth@telaeris.com Email Address Confirmed Send Toke                     | ns via Email      |
| Mobile Number                                                                                                    | oble Number                                                               |                   |
| Mobile Number Confirmed Text Messages Allowed Send Tokens via Text                                                                                                    | Mobile Number Confirmed Text Messages Allowed Send Toky                   | ns via Text       |

These users are seen in the Cardholders Window in the System Galaxy.

#### **User Permissions**

Users in XPressEntry have the **same permissions** to each reader as they do in System Galaxy. This is regardless of whether the user is assigned an Access Code, Reader Group, or direct access to a Reader.

|                               |                                    | Ext                           | ernal Reco    | rd:2  |           |         |       |                         |
|-------------------------------|------------------------------------|-------------------------------|---------------|-------|-----------|---------|-------|-------------------------|
| er:                           | 🥥 🔿 🔕 Users 🔟                      |                               |               |       | Doors 🔲 R | aders 👌 | Roles | Timezones 🖳 Muster Stes |
| ministrator, Company          | User Permiss                       |                               | Info UDFs/Mis | c     |           |         |       |                         |
| chue, Jasmin<br>nti, Stan R.  | Access Groups                      |                               |               |       |           |         | 0     | Add User to Group       |
| ld, Jimmy L.<br>ess, Mathew   | Default Cluster<br>Default Cluster | Company Acce<br>Parking Acces | 998<br>8      |       |           |         |       |                         |
| nnant, Nichol<br>Jeger, Chris |                                    |                               |               |       |           |         |       | Allow User to Zone      |
| chiels, Marco                 |                                    |                               |               |       |           |         |       |                         |
|                               | Direct Zone Pe                     | missions                      |               |       |           |         | 0     | Allow User to Timezone  |
|                               | Zone Name                          |                               |               |       |           |         |       |                         |
|                               |                                    |                               |               |       |           |         |       |                         |
|                               |                                    |                               |               |       |           |         |       |                         |
|                               |                                    |                               |               |       |           |         |       |                         |
|                               | Allowed Times                      |                               |               |       |           |         | 0     |                         |
|                               | Timezone                           |                               |               |       |           |         | _     |                         |
|                               | Name                               | Start                         | EndTime       | Mon T | ue Wed    | Th      | Fri   |                         |
|                               |                                    |                               |               |       |           |         |       |                         |
|                               |                                    |                               |               |       |           |         |       |                         |
|                               |                                    |                               |               |       |           |         |       |                         |
|                               |                                    |                               |               |       |           |         |       |                         |
|                               |                                    |                               |               |       |           |         |       |                         |
|                               |                                    |                               |               |       |           |         |       |                         |
|                               |                                    |                               |               |       |           |         |       |                         |
|                               |                                    |                               |               |       |           |         |       |                         |
|                               |                                    |                               |               |       |           |         |       |                         |

#### XPressEntry Permissions Readers

|                                                                                                    |                             | External Record:1:1                                                                                                    |                                           |
|----------------------------------------------------------------------------------------------------|-----------------------------|----------------------------------------------------------------------------------------------------|-------------------------------------------|
| r:<br>Access<br>au Outer''' NO ACCESS GROUP **<br>au Outer''' UNUMITED ACCESS **<br>au Outer Company Access<br>au Outer Farking Access<br>Access | 0                           | External Record: 1:1  Uess Comparies Groups & Zones Doors Readers Readers Timezones Mu  Name Default Quater Company Access Default Quater Control 1. Bet 1. Sect 1-0 Cuater Cont. Cont. 001. Bet 1. Sect 1-0 Cuater Cont. Cont. 001. Bet 1. Sect 1-0 Cuater Cont. Cont. 002. Bet 1. Sect 2-0 Cuater Cont. Cont. 002. Bet 1. Sect 2-0 Cuater Cont. Cont. Dog Advect 2-Sect 2-0 Cuater Cont. Cont. Bet 2-Sect 2-0 Cuater Cont. Cont. Bet 2-Sect 2-0 Cuater Cont. Cont. Bet 2-Sect 2-0 Cuater Cont. Cont. Bet 2-Sect 2-0 Cuater Cont. Cont. Bet 2-Sect 2-0 Cuater Cont. Cont. Bet 2-Sect 2-0 Cuater Cont. Cont. Bet 2-Sect 2-0 Cuater Cont. Cont. Bet 2-Sect 2-0 Cuater Cont. Cont. Bet 2-Sect 2-0 Cuater Cont. Cont. Bet 2-Sect 2-0 Cuater Cont. Cont. Bet 2-Sect 2-0 Cuater Cont. Cont. Bet 2-Sect 2-0 Cuater Cont. Bet 2-Sect 2-0 Cuater Cont. Cont. Bet 2-Sect 2-0 Cuater Cont. Cont. Bet 2-Sect 2-0 Cuater Cont. Cont. Bet 2-Sect 2-0 Cuater Cont. Bet 2-Sect 2-0 Cuater Cont. Bet 2-Sect 2-0 Cuater Cont. Bet 2-Sect 2-0 Cuater Cont. Bet 2-Sect 2-0 Cuater Cont. Bet 2-Sect 2-0 Cuater Cont. Bet 2-Sect 2-0 Cuater Cont. Bet 2-Sect 2-0 Cuater Cont. Bet 2-Sect 2-0 Cuater 2-Sect 2-0 Cuater Cont. Bet 2-Sect 2-0 Cuater Cont. Bet 2-Sect 2-0 Cuater Cont. Bet 2-Sect 2-0 Cuater Cont. Bet 2-Sect 2-0 Cuater 2-Sect 2-0 Cuater Cont. Bet 2-Sect 2-0 Cuater 2-Sect 2-0 Cuater 2-Sect 2-0 Cuater 2-Sect 2-0 Cuater 2 | st Time Schedule - Morning)<br>ALWAYS **) |
|                                                                                                    |                             | Tmezones           ***AlWAYS **           **NEVER **           Sneight Test Time Schedule           Test Time Schedule - Morning                                                                                                    |                                           |
| Time to R                                                                                                    | ead 6 Records: 0.02 seconds | Add New Delete Save Cancel                                                                                                    |                                           |

The **Company Access** and **Parking Access** groups have two readers assigned in the Access Group settings in the System Galaxy System Configuration as seen in the below image.

#### XPressEntry User Permissions

System Galaxy Permissions

| Default Cluster         | Alarm Events Alarm Panel E                                                                                                    | Vents Default Cluster Cardhol | Add New Edit                                  | Delete Apoly Cancel Enroll CAC Can             | 0                                                                                                    |  |  |  |  |  |
|-------------------------|----------------------------------------------------------------------------------------------------|-------------------------------|-----------------------------------------------|------------------------------------------------|----------------------------------------------------------------------------------------------------|--|--|--|--|--|
| Cluster #: 1, Unit #: 1 | Conti, Stan                                                                                                    |                               | Add New Coll                                  | Dece MMY Cane Chronology                       |                                                                                                    |  |  |  |  |  |
|                         | Record ID (Multiple Credentals) Personal Cord/Badge Settings Data Fields 1 Data Fields 2 Photo Badging Alarm Panel User / LCD Message Notes |                               |                                               |                                                |                                                                                                    |  |  |  |  |  |
| Doors/Readers           | 2 Reports *                                                                                                    | Select Card 1                 | Add New Delete                                | Add/Delete T/A Punches                         |                                                                                                    |  |  |  |  |  |
| Cluster: 001, Cont: 001 | Common ID                                                                                                    | Card Data                     | Card Options                                  |                                                |                                                                                                    |  |  |  |  |  |
| Cluster: 001, Cont: 002 | G3001                                                                                                    |                               |                                               | Loop/Cluster Settings ASSA DSR Authorizations  |                                                                                                    |  |  |  |  |  |
| Cluster: 001, Cont: 002 | Record Type                                                                                                    | Card Description              | Card Disabled                                 | Edit Loops View Audit                          |                                                                                                    |  |  |  |  |  |
| Cluster: 001, Cont: 002 |                                                                                                    | Card 1                        | PIN Exempt                                    | Authorized Loops                               |                                                                                                    |  |  |  |  |  |
|                         | Last Name                                                                                                    | Card Technology               | Auxiliary Function Enabled<br>Passback Exempt | Default Cluster 🗸                              |                                                                                                    |  |  |  |  |  |
|                         | Cont                                                                                                    | P.I.V.                        | Active Date                                   | Access Profile                                 |                                                                                                    |  |  |  |  |  |
|                         |                                                                                                    | Agency Site Credential        | 1/26/2023 🔄+                                  | Test.                                          |                                                                                                    |  |  |  |  |  |
|                         | First Name<br>Stan                                                                                                    | 12 1 120120                   | Expire Date                                   | Select Access Groups                           |                                                                                                    |  |  |  |  |  |
|                         | 1                                                                                                    | PIN / Card Role               | By Date                                       | Company Access                                 |                                                                                                    |  |  |  |  |  |
|                         | Middle Name                                                                                                    | 00014 Access Control 🥪        | 1/26/2024 ~                                   | Parking Access                                 |                                                                                                    |  |  |  |  |  |
|                         | R                                                                                                    |                               |                                               | Parliang Access                                |                                                                                                    |  |  |  |  |  |
|                         | Customer                                                                                                    | Fingerprint Data              | Badge Settings Dossier Settings               | Parking Access                                 |                                                                                                    |  |  |  |  |  |
|                         | Telaens                                                                                                    | Errol in MarphoManager        | Badge Design                                  | Politi ginuccio                                |                                                                                                    |  |  |  |  |  |
|                         | Phone                                                                                                    |                               |                                               |                                                |                                                                                                    |  |  |  |  |  |
|                         | 9846379688                                                                                                    |                               | Print Preview                                 | Defer to Server for Access Decision:           |                                                                                                    |  |  |  |  |  |
|                         | Department                                                                                                    |                               | Print Limit Print Count                       | Never Defer to Server                          |                                                                                                    |  |  |  |  |  |
|                         | Test Department                                                                                                    |                               | 0 0                                           |                                                |                                                                                                    |  |  |  |  |  |
|                         |                                                                                                    |                               | Last Printed                                  | Action if Server Does Not Reply: Command Scrip | and the second second se |  |  |  |  |  |
|                         |                                                                                                    |                               | Last Presed                                   | Follow Panel Decision Can Toggle Lock-Un       | lock State (635 on                                                                                                    |  |  |  |  |  |

#### Groups

System Galaxy Access Groups are mapped to Groups in XPressEntry.

#### XPressEntry Groups

|                                                                                   |       | External Record:1:1                                                                                                    |                                                                                                    |
|-----------------------------------------------------------------------------------|-------|----------------------------------------------------------------------------------------------------|----------------------------------------------------------------------------------------------------|
| er.                                                                               | 2 = 0 | 🦀 Users 🔝 Companies 🏶 Groups 🦗 Zones 📃                                                                                                    | Doors 🔲 Readers 灥 Roles 👩 Timezones 🖳 Muster Sites                                                                                                    |
| Access<br>aut Cluster:** NO ACCESS GROUP **<br>aut Cluster:** UNLIMITED ACCESS ** |       | Name<br>Default Cluster:Company Access                                                                                                    |                                                                                                    |
| ault Cluster Company Access<br>ault Cluster:Parking Access                        | 0     | Group Allows Reader Login                                                                                                    |                                                                                                    |
| Access                                                                            |       | Readers Zones Holidays                                                                                                    |                                                                                                    |
|                                                                                   |       | Readers                                                                                                    | Selected                                                                                                    |
|                                                                                   |       | Cutter 001. Cort: 001. Bid: 1, Sect: 1-0<br>Cutter: 001. Cort: 001. Bid: 1, Sect: 2-0<br>Cutter: 001. Cort: 002. Bid: 1, Sect: 2-0<br>Cutter: 001. Cort: 002. Bid: 1, Sect: 2-0<br>Cutter: 001. Cort: 002. Bid: 2, Sect: 2-0<br>Handheld 1<br>Handheld 2<br>Server Reader : DESKTOP-G30M7MD | Clutter: 001, Cort: 001, Bert 1. Sect: 1-0 ("ALWAYS")<br>Clutter: 001, Cort: 101, Bert 1. Sect: 2-0 ("ALWAYS")<br>Clutter: 001, Cort: 002, Bert 1. Sect: 1-0 ("ALWAYS") |
|                                                                                   |       | Timezones  ** ALWAYS ** ** NEVER ** Sreath Test Time Schedule                                                                                                    | ><br><                                                                                                    |
|                                                                                   |       | Jeggin me hind Sofielde - Moning                                                                                                    |                                                                                                    |
|                                                                                   |       | Add New Delete Save                                                                                                    | Cancel                                                                                                    |

System Galaxy Groups

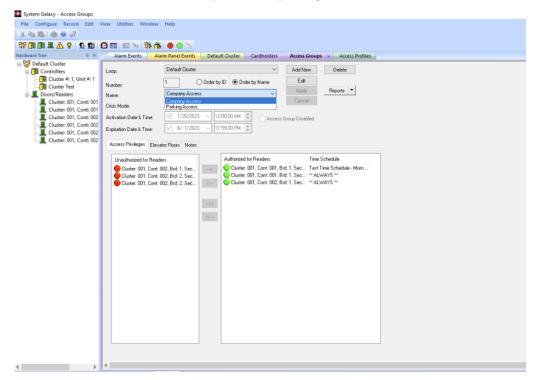

#### Zones

The Areas in System Galaxy should be available to view in the **Zone** tab under **Add/Edit Info** in XPressEntry. Here is a sample of properly synchronized Zones.

|                                                                                                    |                                    | $X_{\cdot}$                | PressE          | ntry Zo      | nes               |                             |                   |
|----------------------------------------------------------------------------------------------------|------------------------------------|----------------------------|-----------------|--------------|-------------------|-----------------------------|-------------------|
| File 👭 Tools 🤅                                                                                                    | 😵 View 🔥 Logout                    | Entry/Exit                 |                 |              |                   |                             | Relp              |
| Entry/Exit Muster Activity History Mes                                                                                                    | sages Add/Edit Info Logs           | -                          |                 |              |                   |                             |                   |
|                                                                                                    |                                    |                            |                 | Record:1:3   |                   |                             |                   |
| Filter:                                                                                                    | o 🗢 📀                              |                            | ompanies 🛛 🎂 Gr | oups 🥍 Zones | Doors 🔲 Readers 🔏 | 🖥 Roles 1 Timezones 👫 Muste | Stes              |
| Building<br>Default Cluster:** IN **                                                                                                    |                                    | Name<br>Default Cluster:In | side            |              |                   |                             |                   |
| Default Cluster:** NO AREA **<br>Default Cluster:** NO CHANGE **<br>Default Cluster:** OUT **<br>Default Cluster/Inside<br>Default Cluster/Outside |                                    | Description                |                 |              |                   |                             |                   |
| Outside                                                                                                    |                                    | Parent Zone                | da              |              |                   |                             | ~                 |
|                                                                                                    |                                    | Zone is Outs               |                 |              |                   |                             |                   |
|                                                                                                    |                                    | Zone is a Ha               | zard Area       |              |                   |                             |                   |
|                                                                                                    |                                    | Door                       |                 | Stat Zone    | End Zone          | Esternal Entry Reader       | Edemal Ext Reader |
| Ti                                                                                                    | me to Read 8 Records: 0.03 seconds | Add New                    | Delete          | Save         | Cancel            |                             |                   |
| Activity Occupancy Partial Full I                                                                                                    | Total Occupancy: 2 Inside          | 17000                      | 1               | Olloread     | Marragar          | I Senice But                | mina Lacally      |

#### Timezones

Timezones are pulled from System Galaxy **Time Schedules** in XPressEntry. Timezones should be available to view in the **TimeZones** tab under **Add/Edit Info**.

If a single Time Zone has multiple standard time ranges for different days of the week, XPressEntry will create additional intervals to support this. Also, XPressEntry will ignore the time zone intervals with same start and end time.

|         | 🛛 🗢 🔕 🔏  | Users 👔 Con                                     |          |              | cord:1 |         |            | Reader | - 💩 R | oles 👩 Time: | tones DA Muster Stes |
|---------|----------|-------------------------------------------------|----------|--------------|--------|---------|------------|--------|-------|--------------|----------------------|
| 'S **   |          | neral Advances                                  | 4        |              |        | _       |            |        | -     |              |                      |
| chedule |          | lame                                            |          |              |        |         |            |        |       |              |                      |
| hedule  |          | sample Schedule                                 |          |              |        |         |            |        |       |              |                      |
|         | D        | Description                                     |          |              |        |         |            |        |       |              |                      |
|         |          |                                                 |          |              |        |         |            |        |       |              |                      |
|         |          |                                                 |          |              |        |         |            |        |       |              |                      |
|         | C        | Issues Warnin                                   | ng Messa | age          |        |         |            |        |       |              |                      |
|         | 1        | Intervals                                       |          |              |        |         |            |        |       |              |                      |
|         |          | Start                                           | End      | Mon          | Tue    | Wed     | Th         | Fri    | Sat   | Sun          |                      |
|         | •        |                                                 | 12:00:00 |              |        | 0       |            |        |       |              |                      |
|         |          | 09:00:00                                        | 17:00:00 |              |        |         |            |        |       |              |                      |
|         |          | 09:00:00                                        | 17:00:00 |              |        |         |            |        |       |              |                      |
|         |          | 09:00:00                                        |          | 0            | 0      |         |            | 0      |       | 0            |                      |
|         |          | 09:00:00                                        |          |              |        | 0       |            |        |       |              |                      |
|         |          | 09:00:00                                        |          |              |        | 0       |            |        |       |              |                      |
|         |          | 10:00:00                                        | 12:00:00 |              |        |         |            |        |       |              |                      |
|         | 6        | Add Interval                                    | 0        | Delete Inter | val    |         |            |        |       |              |                      |
|         | -        | nterval Details                                 |          |              |        |         |            |        |       |              |                      |
|         |          | Monday                                          | _        |              |        |         |            |        |       |              |                      |
|         |          | Tuesday                                         |          | Start        | Time 0 | 0:00:00 | <b> \$</b> |        |       |              |                      |
|         |          | <ul> <li>Wednesday</li> <li>Thursday</li> </ul> |          | End          | Time 0 | 0:00:00 | -          |        |       |              |                      |
|         |          | Friday<br>Saturday                              |          |              |        |         |            |        |       |              |                      |
|         |          | Sunday                                          |          |              |        |         |            |        |       |              |                      |
|         | L. L. L. |                                                 |          |              |        |         |            |        |       |              |                      |
|         |          |                                                 |          |              |        |         |            |        |       |              |                      |
|         |          |                                                 |          |              |        |         |            |        |       |              |                      |

XPressEntry Timezones

System Galaxy Time Schedules

| 📫 System Galaxy - Schedules                                |                       |                                                |               |             |                     |  |
|------------------------------------------------------------|-----------------------|------------------------------------------------|---------------|-------------|---------------------|--|
| File Configure Record Edit V                               | fiew Utilities Window | w Help                                         |               |             |                     |  |
| i 🐰 📭 💼 i 🏟 🙆 🕅                                            |                       |                                                |               |             |                     |  |
| 😫 🕅 🕅 📠 🛆 🧕 😡 🕼                                            | 🖸 📰   📰 📎   😽 (       | 🕷 i 🗢 🔾 %                                      |               |             |                     |  |
| Hardware Tree 🌐 🔍                                          | Alarm Events          | Alarm Panel Events Default Cluster Cardholders | Access Group  | os Access P | rofiles Schedules × |  |
| Default Cluster     Octool Cluster                         |                       |                                                |               |             |                     |  |
| Cluster #: 1, Unit #: 1                                    |                       |                                                |               |             |                     |  |
| Cluster Test                                               | Loop:                 | Default Cluster 🗸                              | Add New       | Apply       | Reports 🔻           |  |
| Doors/Readers                                              | Number:               | 2 Order by ID Order by Name                    | Edit          | Cancel      |                     |  |
| - E Cluster: 001, Cont: 001                                |                       | Sample Schedule                                | Delete        | Copy        |                     |  |
| - Cluster: 001, Cont: 002                                  | Schedule Name:        | Campio Concluso                                |               |             |                     |  |
| - E Cluster: 001, Cont: 002<br>- E Cluster: 001, Cont: 002 | Sundav                | 1 2 3 4 5A6M7 8 9 10 11 1 2 3 4 5F             | 26M7 8 9 10 1 | Times       |                     |  |
| Cluster: 001, Cont: 002                                    | Sunday                | 1 2 3 4 5A6M7 8 9 10 11 1 2 3 4 5F             | 6M7 8 9 10 1  |             |                     |  |
|                                                            | Monday                |                                                |               | Times       |                     |  |
|                                                            | Tuesday               | 1 2 3 4 5A6M7 8 9 10 11 1 2 3 4 5F             | 26M7 8 9 10 1 | Times       |                     |  |
|                                                            | Wednesday             | 1 2 3 4 5A6M7 8 9 10 11 1 2 3 4 5F             | 26M7 8 9 10 1 | Times       |                     |  |
|                                                            |                       | 1 2 3 4 5A6M? 8 9 10 11 1 2 3 4 5F             | P6M7 8 9 10 1 | 1           |                     |  |
|                                                            | Thursday              |                                                |               | Times       |                     |  |
|                                                            | Friday                | 1 2 3 4 5A6M7 8 9 10 11 1 2 3 4 5F             | P6M7 8 9 10 1 | Times       |                     |  |
|                                                            | Saturday              | 1 2 3 4 5A6M7 8 9 10 11 1 2 3 4 5F             | P6M7 8 9 10 1 | Times       |                     |  |
|                                                            | Holiday Settings:     | Schedule is affected by holidays               |               |             |                     |  |
|                                                            |                       | Type 3 Type 4 Type 5 Type 6 Type 7 Type 8 Type | . 0           |             |                     |  |
|                                                            | Type 7 Type 2         | Type 3 Type 4 Type 5 Type 6 Type 7 Type 6 Type | 63            |             |                     |  |
|                                                            | 1 2 3 4               | 5R6M7 8 9 10 11 1 2 3 4 5P6M7 8 9 10           |               |             |                     |  |
|                                                            |                       |                                                | Times         |             |                     |  |
|                                                            |                       |                                                |               |             |                     |  |
|                                                            |                       |                                                |               |             |                     |  |
|                                                            |                       |                                                |               |             |                     |  |
|                                                            |                       |                                                |               |             |                     |  |

#### Holidays

Holidays are the simplest tables to pull from System Galaxy. Timezones are pulled from System Galaxy **Holidays** (**Special Days**) Window. All the Holidays pulled should be available to view in the **Holidays** tab in XPressEntry.

|                                                  |                        | XPress               | Entry H        | olidays    |                    |               |                      |              |
|--------------------------------------------------|------------------------|----------------------|----------------|------------|--------------------|---------------|----------------------|--------------|
| File File Tools 🐼 View                           | Logout                 | Entry/Exit           | t              |            |                    |               |                      | Pelp         |
| Entry/Exit Muster Activity History Messages Add/ | Edit Info Logs         |                      |                |            |                    |               |                      |              |
|                                                  |                        |                      | Record:1:1     |            |                    |               |                      | -            |
| Filter:                                          | . 🖉 🌩 🔕                |                      | panies 🎂 Group | os 📉 Zones | Doors 📙 Read       | ers 🍓 Roles 🎙 | Timezones 📅 Holidays | Muster Sites |
| Feb 28 Holiday<br>March 2 Holiday                |                        | Name<br>Test holiday |                |            |                    |               |                      |              |
| Test holiday                                     |                        | Description          |                |            |                    |               |                      |              |
|                                                  |                        | Type 1               |                |            |                    |               |                      |              |
|                                                  |                        |                      |                |            |                    |               |                      |              |
|                                                  |                        | Start Date           |                |            |                    |               |                      |              |
|                                                  |                        | 30 Mar 2023 00:00:   | :00            |            | Repeats every year |               |                      |              |
|                                                  |                        | End Date             |                |            |                    |               |                      |              |
|                                                  |                        | 30 Mar 2023 23:59:   | 24             |            |                    |               |                      |              |
|                                                  |                        |                      |                |            |                    |               |                      |              |
|                                                  |                        |                      |                |            |                    |               |                      |              |
|                                                  |                        |                      |                |            |                    |               |                      |              |
|                                                  |                        |                      |                |            |                    |               |                      |              |
|                                                  |                        |                      |                |            |                    |               |                      |              |
|                                                  |                        |                      |                |            |                    |               |                      |              |
|                                                  |                        |                      |                |            |                    |               |                      |              |
|                                                  |                        |                      |                |            |                    |               |                      |              |
|                                                  |                        |                      |                |            |                    |               |                      |              |
|                                                  |                        |                      |                |            |                    |               |                      |              |
|                                                  |                        |                      |                |            |                    |               |                      |              |
|                                                  |                        |                      |                |            |                    |               |                      |              |
|                                                  |                        |                      |                |            |                    |               |                      |              |
| Time to Read 3 Reco                              | ords: 0.02 seconds     | Add New              | Delete         | Save       | Cancel             |               |                      |              |
| Activity Occupancy Partial Full   Tota           | al Occupancy: 2 Inside | 1 Zone               | 1              | 0 Unread M | essages            | 1             | Service Running Loca | ily .        |

System Galaxy Holidays

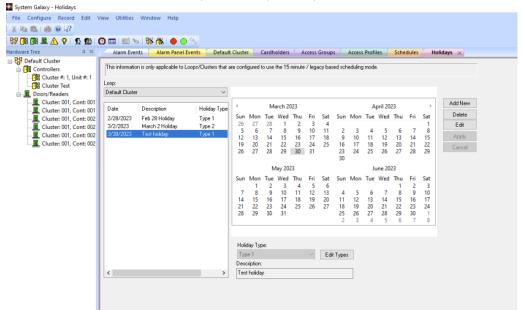

# Set up XPressEntry Data

Now that XPressEntry has been synchronized with the System Galaxy database, it needs to be configured to use this information. The tabs that need to be configured are the Doors, Readers, and Zones.

#### Doors

**Entry/Exit** permissions in XPressEntry are set by doors. Doors contain **two readers** – an exit and an entry **reader**.

**Door access** is determined by the user's access to the door's reader. For **entry**, permission is based on the user's access to the door's **external entry reader**. For **exit**, permission is based on the user's access to the door's **external exit reader**.

Doors should be set by the user for each Handheld Reader in XPressEntry.

The XPressEntry Integration with System Galaxy **does not require additional start and end zones**. However, XPressEntry can help keep track of what zones people are in if configured correctly.

If we tick the option **Create Doors** in the **Galaxy Data Manager Setup window** (see *System Galaxy Data Manager Setup Page*) then, while pulling readers from System Galaxy, a door is created in XPressEntry with respect to each reader as shown in the below image. Otherwise, we need to create a door manually, which is explained below.

| Ethy/Exit Muster Activyt Hatory Messages Add/Edit Ho Logs  External Record:11:  File:  Comparison & Concert Oll Bed: 1 Sect: 20 Concert Oll Cort: 001 Bed: 1 Sect: 10 Concert Oll Cort: 001 Bed: 1 Sect: 10 Concert Oll Cort: 002 Bei 2 Sect: 10 Concert Oll Cort: 002 Bei 2 Sect: 20 Cort Bed 2 Sect: 20 Cort Bed 7 Becords: 002 Bei 2 Sect: 20 Text to cort: 001 Bed: 1 Sect: 10 Conter: 001 Cort: 001 Bed: 1 Sect: 10 Conter: 001 Cort: 001 Bed: 1 Sect: 10 Conter: 001 Cort: 001 Bed: 1 Sect: 20 Cort Bed 7 Becords: 002 Bei 2 Sect: 20 Cort Bed 7 Becords: 002 Bei 2 Sect: 20 Cort Bei 2 Sect: 20 Cort Bei 2 Sect: | File 👬 Tools 🛞 View 🔌 Logou                                                                                                    | ut SEntry/Exit                                                                                                    | (?) Help      |
|----------------------------------------------------------------------------------------------------|----------------------------------------------------------------------------------------------------|----------------------------------------------------------------------------------------------------|---------------|
| Filter       Image: Control of Cont. 001 Bott 1 Sect. 10         d* Custer: 001 Cont. 001 Bott 1 Sect. 10       Control 001 Cont. 001 Bott 1 Sect. 10         d* Custer: 001 Cont. 002 Bott 2 Sect. 10       d* Custer: 001 Cont. 002 Bott 2 Sect. 10         d* Custer: 001 Cont. 002 Bott 2 Sect. 10       d* Custer: 001 Cont. 002 Bott 2 Sect. 10         d* Custer: 001 Cont. 002 Bott 2 Sect. 20       Beader         Der RFID Tag#       Eternal Entry Reader         Custer: 001 Cont. 001 Bott 1 Sect. 10         Dorr RFID Tag#         External Entry Reader         Custer: 001 Cont. 001 Bott 1 Sect. 10         Custer: 001 Cont. 001 Bott 1 Sect. 20         de dt New         Der RFID Tag#                                                                                                    | Entry/Exit Muster Activity History Messages Add/Edit Info Logs                                                                                                    |                                                                                                    |               |
| Contern 001 Cort: 001 Bet: 1, Sect. 10         dr. Cutter: 001, Cort: 002, Bet: 2, Sect: 10         dr. Cutter: 001, Cort: 002, Bet: 2, Sect: 20         Default Cutter: 001, Cort: 002, Bet: 2, Sect: 20         Test Door         Test Door         Addit Mow         Doolate: 001, Cort: 001, Bet: 1, Sect: 10         dr. Cutter: 001, Cort: 002, Bet: 2, Sect: 20         Test Door         Coulds: Cort: 002, Bet: 2, Sect: 20         Coulds: Cort: 002, Bet: 2, Sect: 20         Coulds: Cort: 002, Bet: 2, Sect: 20         Coulds: Cort: 002, Bet: 2, Sect: 20         Coulds: Cort: 002, Bet: 2, Sect: 20         Coulds: Cort: Cort: 001, Bet: 1, Sect: 10         Coulds: Cort: Cort:                                                                                                    |                                                                                                    |                                                                                                    |               |
| Time to Read 7 Records: 0.02 seconds A Q New Delete Save Cancel                                                                                                    | dr Ounter 001 Cort. 001. Brd. 1. Sect. 1.0         dr_Ounter. 001, Cort. 001, Brd. 1. Sect. 2.0           dr_Ounter. 001, Cort. 002, Brd. 1. Sect. 1.0         dr_Ounter. 001, Cort. 002, Brd. 1. Sect. 2.0           dr_Ounter. 001, Cort. 002, Brd. 1. Sect. 2.0         dr_Ounter. 001, Cort. 002, Brd. 2. Sect. 2.0           dr_Ounter. 001, Cort. 002, Brd. 2. Sect. 2.0         dr_Ounter. 001, Cort. 002, Brd. 2. Sect. 2.0 | Door Name         dr_Ouster: 001, Cort: 001, Brd: 1, Sect: 1-0         Stat Zone         Default Ouster Outside         Door RFID Tag#         External Entry Reader         Cluster: 001, Cont: 001, Brd: 1, Sect: 1-0         X         External Ext Reader         Cluster: 001, Cont: 001, Brd: 1, Sect: 2-0 | n Muster Stes |
|                                                                                                    | Time to Read 7 Records: 0.02 seconds                                                                                                    |                                                                                                    |               |

- 1. Zones For each door, set the **start zone** and **end zone**. This will "enter" a user in the specified zone when they enter or exit (or scan at a System Galaxy readers).
- 2. External Readers Attach the logical **entry** and **exit readers** that you created in System Galaxy.

There should be a door in XPressEntry for each physical station that an employee will have a handheld. To create a door:

- 1. Select **Add New** at the bottom of the form.
- 2. Enter a name that clearly describes what this door represents.

- 3. Select **Outside** for Start Zone and **Building** for End Zone.
- 4. Since each door is created based on a reader, The "External Entry Reader" will be always the Selected Reader. "External Exit Reader" is one of the Exit readers you created in System Galaxy.

Doors can also be added for each of the physical door readers. If XPressEntry is set up to pull activities, it will move people in the system based on the reader they were scanned at, and the zones attached to the door.

#### Readers

In XPressEntry's System Galaxy integration, it is not necessary to associate any reader in the system with a handheld. This association can be done on the handheld when it comes time to scan.

# Activities

XPressEntry will synchronize activities to System Galaxy if that option has been set by the Data Manager.

- 1. If XPressEntry is configured to **push** activities, they will appear in the **Event** and **Alarm monitoring section** in the System Galaxy Software.
- 2. If XPressEntry is configured to **pull** activities, the **occupancy** of the system will change each time a person **scans** at a reader that is mapped to a door in XPressEntry.

You may want to pull activities if:

- 1. You want to use XPressEntry to manage Emergency Evacuations.
  - a. XPressEntry uses System Galaxy activities to determine who is on and who is off campus.
  - b. In the case of a mustering event, XPressEntry will have an up-to-date list of who is on site on this day.
  - c. Using this list, XPressEntry can be utilized to "muster" or mark people as safe to create a list of people who are still on site.
- 2. You want to use XPressEntry's features to determine who is on site, and what areas people are in.

For more information about the functionality of XPressEntry, please look at the XPressEntry manual.